# OneTouch Verio Reflect®

# Suivez les étapes détaillées de ce guide pour la Système d'autosurveillance de la glycémie Guide de démarrage

première prise en main de votre lecteur de glycémie.

*IMPORTANT :* Veuillez lire le manuel d'utilisation fourni avec le système.

## 1 Réglage du lecteur de glycémie

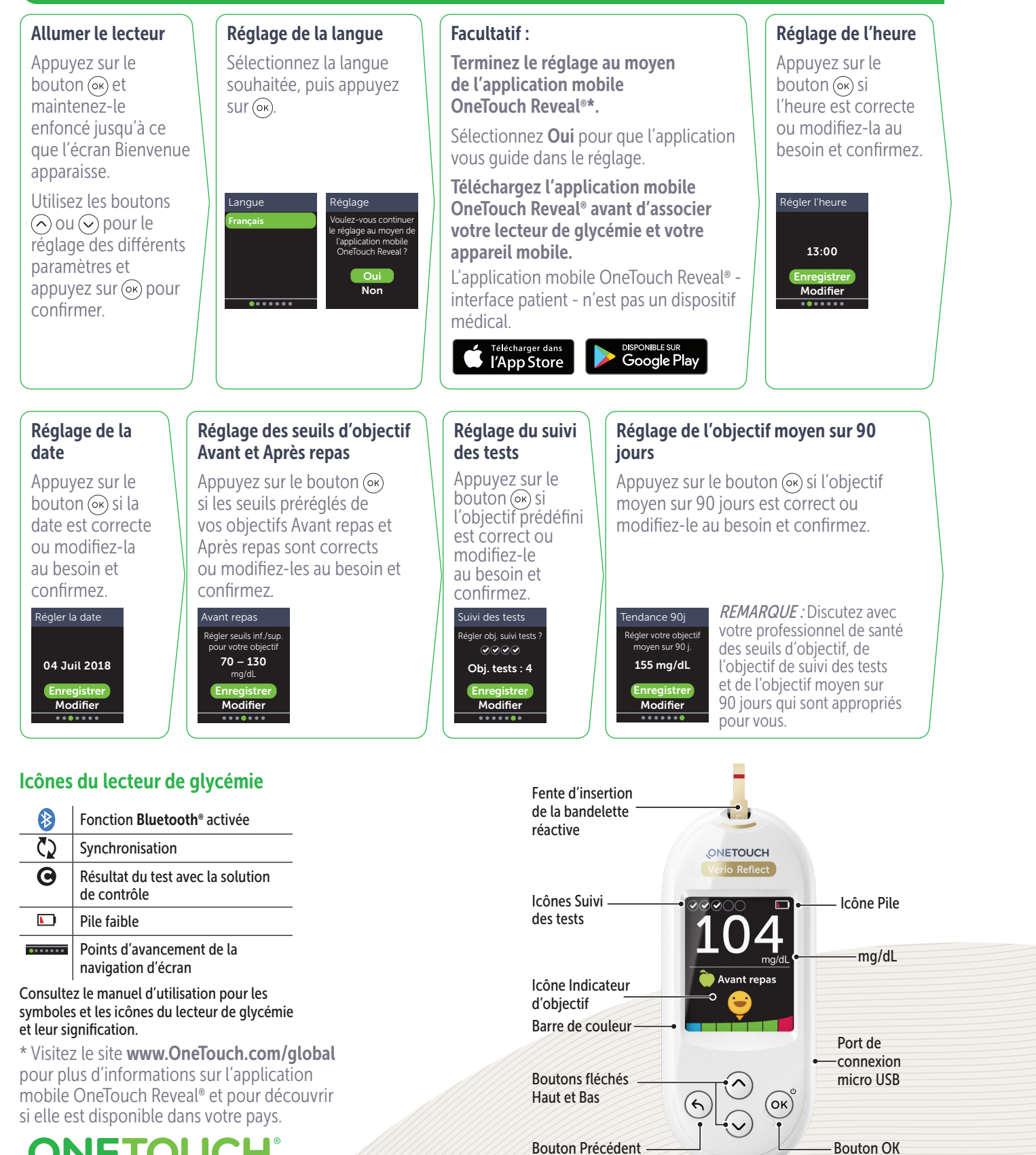

# OneTouch Verio Reflect® Système d'autosurveillance de la glycémie Guide de démarrage

### 2 Réalisation d'un test

Lavez-vous les mains à l'eau chaude et au savon, rincez-les et séchez-les avant de prélever un échantillon. Retirez l'embout du stylo autopiqueur, puis insérez une lancette stérile. Tournez le disque de protection. Remettez l'embout du stylo autopiqueur en place.

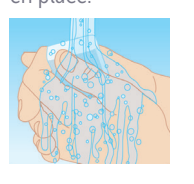

Insérez une bandelette réactive (le côté doré et les 2 ergots argentés face à vous) pour mettre le lecteur de glycémie en marche.

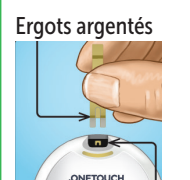

Fente d'insertion de la bandelette réactive Ajustez le réglage de la profondeur du stylo autopiqueur. Armez le stylo autopiqueur et maintenez-le fermement contre le côté de votre doigt. Appuyez sur le bouton déclencheur. Massez doucement votre doigt afin d'obtenir une goutte de sang bien

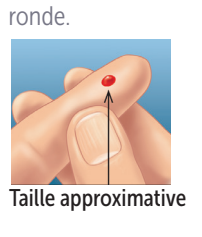

Appliquez l'échantillon sanguin sur l'un des deux côtés latéraux de la bandelette réactive.

Une fois que le sillon est rempli, il devient rouge et votre résultat s'affiche après 5 secondes environ.

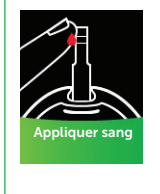

## 3 Lecture du résultat

#### Indicateur du code couleur ColourSure®

L'indicateur du code couleur ColourSure® vous indique immédiatement si votre résultat est bas (bleu), élevé (rouge) ou dans l'objectif (vert). Il indique également quand votre résultat est dans l'objectif mais se rapproche des seuils Hypo (bas) ou Hyper (élevé) de votre objectif glycémique. Une note de texte ou un emoji pointe sur un segment de la barre de couleur. Il est important de bien paramétrer le dispositif selon les objectifs fixés par le médecin afin de définir l'affichage du code couleur.

#### Exemples de résultat

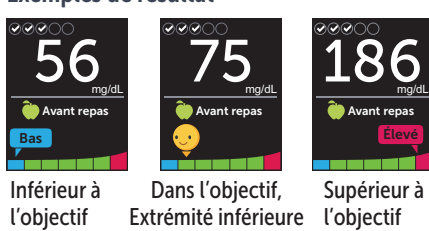

#### 4 Connexion à un appareil mobile

La technologie **Bluetooth<sup>®</sup> vous permet** de transférer instantanément vos résultats sur un appareil mobile sur lequel vous pouvez utiliser l'application mobile OneTouch Reveal® pour visualiser vos résultats sous forme de représentations visuelles ou graphiques, pour configurer un objectif quotidien de nombre de tests, pour consulter les messages de la fonction Coach de Glycémie (Blood Sugar Mentor™) et pour vous aider à identifier des tendances glycémiques.

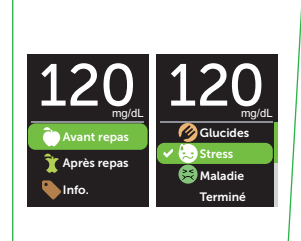

Dans le menu Réglages, sélectionnez Bluetooth, puis appuyez sur le  $b$ outon  $(x)$ .

Informations liées aux repas et autres informations

Une information Avant repas  $\left(\bullet\right)$  est automatiquement appliquée à votre résultat. Vous pouvez remplacer l'information repas par Après repas  $\binom{1}{k}$  et ajouter une autre information  $($ Info $)$ .

#### Messages de la fonction Coach de Glycémie (Blood Sugar Mentor™)

La fonction Coach de Glycémie (Blood Sugar Mentor™) fournit des informations sur vos progrès et offre des conseils sur la gestion du diabète, y compris des messages éducationnels et motivationnels basés sur vos résultats glycémiques actuels et précédents, ainsi que d'autres données renseignées. La fonction Coach de Glycémie (Blood Sugar Mentor™) ne se substitue pas aux conseils de votre professionnel de santé. Pour plus d'information, parlez-en à votre médecin.

Il est important de bien paramétrer le dispositif selon les objectifs fixés par le médecin afin de définir l'affichage du code couleur.

Exemples de messages de la fonction Coach de Glycémie (Blood Sugar Mentor™)

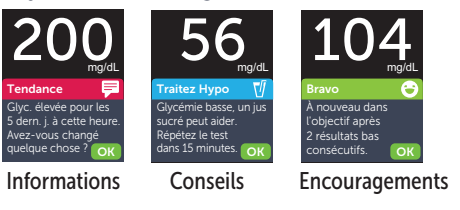

Une  $\blacktriangleright$  indique si la fonction Bluetooth<sup>®</sup> est actuellement activée ou désactivée. Appuyez sur le bouton  $\odot$  ou  $\Diamond$  pour faire passer le statut de Bluetooth<sup>®</sup> à Activé et appuyez  $sur$   $\circ$  $\circ$  $\circ$ .

Bluetooth Activé Désactivé Activez cette fonction pour vous connecter avec l'application mobile OneTouch Reveal. OneTouch 4444.

À l'invite de votre appareil mobile, entrez le code PIN affiché.

#### Exemple de code PIN

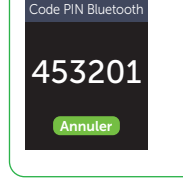

La marque et les logos **Bluetooth®** sont des marques déposées de Bluetooth SIG, Inc., utilisées sous licence par LifeScan Scotland Ltd. Les autres marques de commerce et marques déposées sont la propriété de leurs détenteurs respectifs.

© 2021 LifeScan IP Holdings, LLC AW 03233401B Date rév.: 09/2021

LifeScan Europe GmbH Gubelstrasse 34 6300 Zug, Switzerland

Réglages Heure / Date Langue Objectifs/90 j. Fonctions Messages Bluetooth

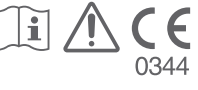

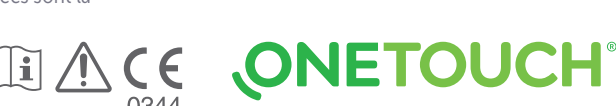